# *H.I.P.S. Quick Start*

**Manager submits H.I.P.S. Request**

**H.I.P.S. Request process starts**

#### **H.I.P.S. Tickets are created**

**H.I.P.S. Tasks are assigned and notifications are sent out**

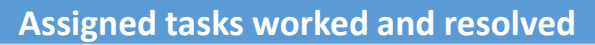

**H.I.P.S. request is completed and notifications are sent out**

## *What services does H.I.P.S. offer?*

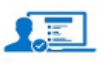

1. Employee New Hire Request - HR Form New Hire Request - HR Form More Information

2. Employee New Hire Request - IT Form New Hire Request - IT Form More Information

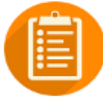

3. Employee Change of Status - Web Form **Employee Change of Status Web Form** More Information

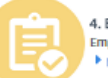

4. Employee LOA - Suspend Process Employee LOA - Suspend Process More Information

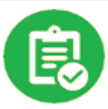

5. Employee LOA - Reinstate Process Employee LOA - Reinstate Process More Information

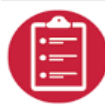

6. Employee Separation Checklist - Web Form **Imployee Separation Checklist - Web Form** 

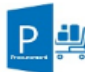

7. Employee Procurement Request - Web Form **Employee Procurement Request** 

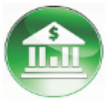

Banking Access Request - Web Form **Banking Access Form** More Information

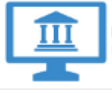

Lender Services Client Access lanage WFGS Client Access

-Card - Step 1 Request - Web Form P-Card Request - This form is submitted by a manager for one of their direct reports More Information

#### *How does H.I.P.S. Work? Where and How do I login to H.I.P.S.?*

#### **https://williston.service-now.com**

- H.I.P.S. can be accessed from anywhere there is a computer connected to the internet.
- Your H.I.P.S. username and password are the same as your WFG Network / Computer login name and password.
- WFG password changes? Always use the most current WFG password for H.I.P.S. Login.

#### *"Gotcha's" What to look out for!*

> Note that some forms include *specific instructions* at the top of each form. > Fields with Red \* are required fields. > Once a H.I.P.S. Form is completed Click the blue "**Order Now"** Button **\*\*DO NOT CHANGE THE QUANTITY\*\*** > Note that some H.I.P.S. requests require 2 forms to be completed.

### *Who to contact for help?*

**Technical Support** - Browser / Login Issues Contact your local helpdesk via email

**Employee Lifecycle** - H.I.P.S. Operational Questions Contact Human Resources newhire@willistonfinancial.com

**Procurement / P-Card Requests** Procurement Questions Contact Procurement purchasing@wfgnationaltitle.com

**Banking Access** Contact WFG Banking Support LSelman@willistonfinancial.com

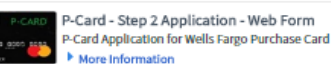